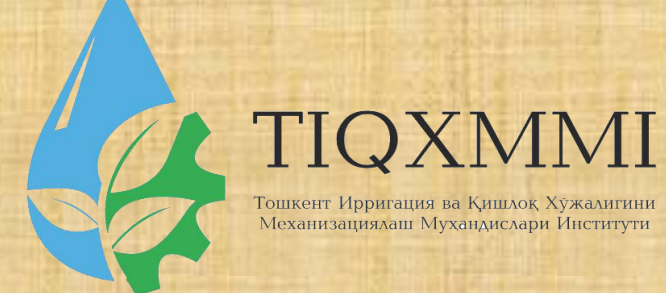

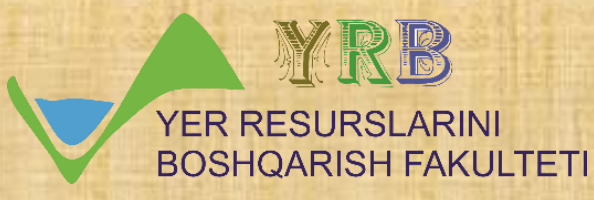

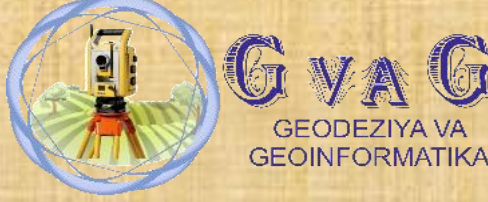

"Замонавий геодезик асбоблар" фанидан

# 15-мавзу: SASPlaneta дастури ёрдамида космосуратлар координаталарини аниклаш.

Маърузачи: доцент Инамов Азиз Низамович

\*\*\*\*\*\*\*\*\*\*\*\*\*\*\*\*\*\*\*\*\*\*\*\*

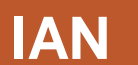

\*\*\*\*\*\*\*\*\*\*\*\*\*\*\*\*\*\*\*\*\*\*\*\*

1, SASPlanet dasturini yuklab olish 2, SASPlanet dasturida belgilarni qo`yish va eksport qilish 3, SASPlanet dasturida kosmosuratlarni yuklab olish 4, SASPlanet dasturi relefli modellari vagobridlar

Reja.

## 1, SASPlanet dasturini yuklab olish

SAS.Planet (SASPlanet) Google Earth, Google Maps, DigitalGlobe, Cosmosnimki, Yandex.Maps, Yahoo! tomonidan taqdim etilgan yuqori aniqlikdagi va an'anaviy xaritalardagi kompyuter sun'iy yo'ldosh rasmlarini ko'rish va yuklab olish uchun mo'ljallangan dastur hisoblanadi. Xaritalar, VirtualEarth, Gurtam, OpenStreetMap, eAtlas, iPhone xaritalari, Bosh shtab xaritalari va h.k. Barcha yuklab olingan xaritalar kompyuteringizda qoladi va ularni internet aloqasiz ham ko'rishingiz mumkin. Sun'iy yo'ldosh xaritalaridan tashqari, siyosiy, landshaft va birlashgan xaritalar bilan, shuningdek, Oy va Mars xaritalari bilan ishlash mumkin.

SAS Planet dasturini yuklab olish uchun sasgis.org saytiga kiriladi. Sakachat SAS Planet buyrug`I yordamida yuklab olish mumkin bo`ladi. Yuklab olingan fayl zip formatida bo`ladi.

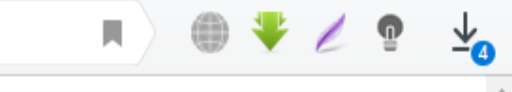

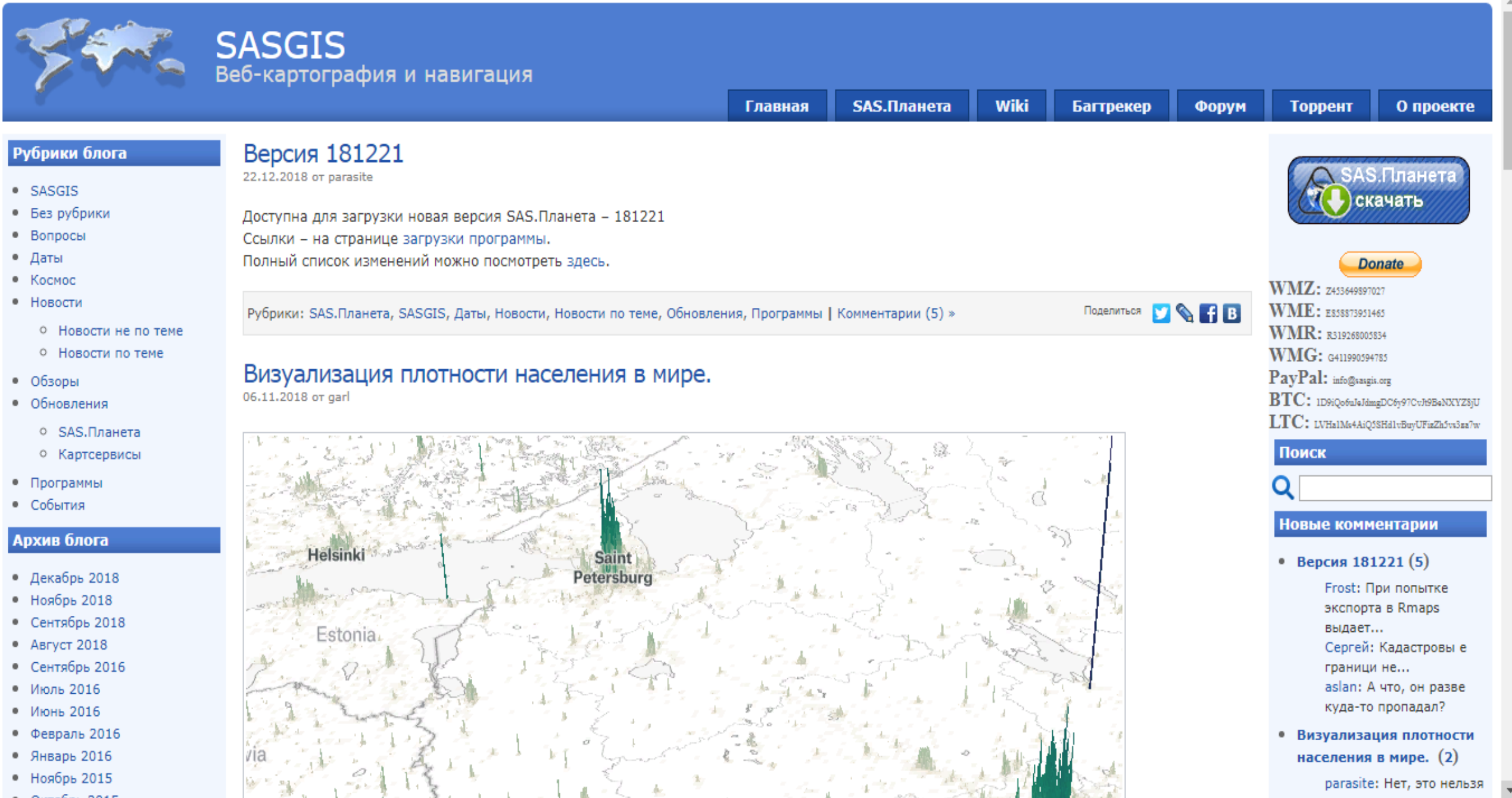

### **Asosiy vazifalar Ko'rish va yuklab olishdan tashqari dastur quyidagi foydali funktsiyalarga ega:**

- Tadqiqot xaritasi Siz ko'rib turgan joyning manzilini osongina topishingiz hamda xaritadagi har qanday boshqa joyga tezda borishingiz mumkin;
- xaritani to'liq ekran rejimida ko'rish ayniqsa, past ekran o'lchamlari uchun qulay;
- avvalgi barcha qatlamlarning bir qatlamidan ayirboshlash Internet-trafikni sezilarli darajada qisqartiradi, masalan, siz shaharni 18-chizmada yuklab olishingiz va undan avvalgi barchalarini yaratishingiz mumkin;
- Xaritalarni iPhone xaritalari tomonidan qo'llab-quvvatlanadigan formatda eksport qilish qobiliyati;
- Xaritalarni 3-versiyaning mobil Yandex.Maps tomonidan qo'llab-quvvatlanadigan formatda eksport qilish qobiliyati;
- Garm navigatorlari tomonidan qo'llab-quvvatlanadigan raster xaritalarni JNX formatiga eksport qilish qobiliyati;
- Wikimapiya ob'ektlarini yuklash va ko'rsatish;
- Google va Yandex yordamida qidirish joylari;
- maxsus xaritalar qo'shish.
- GPS qabul qiluvchi bilan ishlash;
- marshrutlarni joylashtirish;
- masofani o'lchash;
- KML fayllarini aks ettirish;
- Panoramio-quvvatlash xizmati;
- qatlamlik xaritasini yaratish bu funksiya sizga keshda yuklangan va aksincha, sizda yo'q xaritalarni ko'rish imkonini beradi;
- Xaritaning bir qismini har qanday grafik muharririda ko'rishingiz va qayta ishlashingiz, shuningdek, boshqa GIS ilovalaridan foydalanishingiz mumkin, masalan, OziExplorer (ushbu dastur uchun majburiy fayl yaratadigan) bir qismini saqlash;
- siz qiziqqan joylarni sizga saqlashingiz va keyinchalik ularni muammosiz topa olishingiz va ularni har doim xaritada ko'rishingiz mumkin;

### 2, SASPlanet dasturida belgilarni qo`yish va eksport qilish

**Metka yaratish: SAS dasturida teglar. Teglar nuqtali moslamalarni, ko'pburchaklarni, yo'llarni va treklarni o'z ichiga oladi. Bu ma'lumotlar bazasida teglarni saqlashga bog'liq.**

**Dastur nuqta teglar, yo'llar va ko'pburchaklarni yaratish qobiliyatini ta'minlaydi. Buning uchun Bookmark Tagsga kiriladi.**

#### ← SAS.Планета 110216

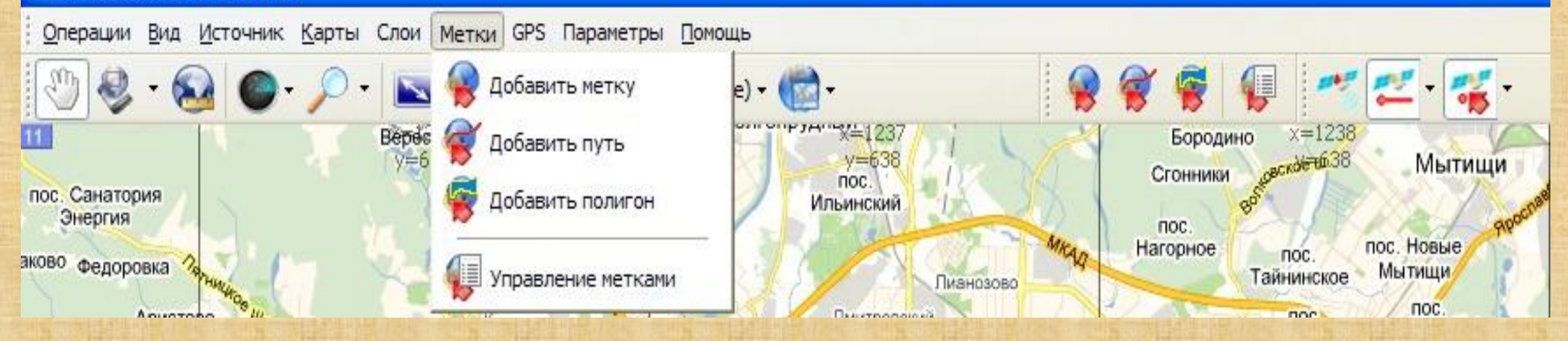

**Metka qo'shish - yangi nuqta yorlig'i qo'shimchalar. Ushbu vositani tanlagandan so'ng, xaritada kerakli joyga chap sichqoncha tugmasini bosing va keyinchalik sanasi tahrirlash oynasi paydo bo'ladi.**

**Ushbu oynada quyidagilar ko'rsatiladi:**

**Bu tegga tayinlangan belgilar;**

**Yangi yaratilgan tegga tegishli teglar turkumi. Ichki bo'limlarni yaratish mumkin, buning uchun "toifa" maydonida har bir filialni kiritish kerak, masalan, "\" bilan ajratilgan, masalan "2010 \ 11".**

- **tovar nomini;**
- **etiketning geografik koordinatalari (avtomatik ravishda belgilanadi);**
- **matn rangi;**
- **shrift hajmi;**
- **belgining hajmi;**
- **shaffoflik;**

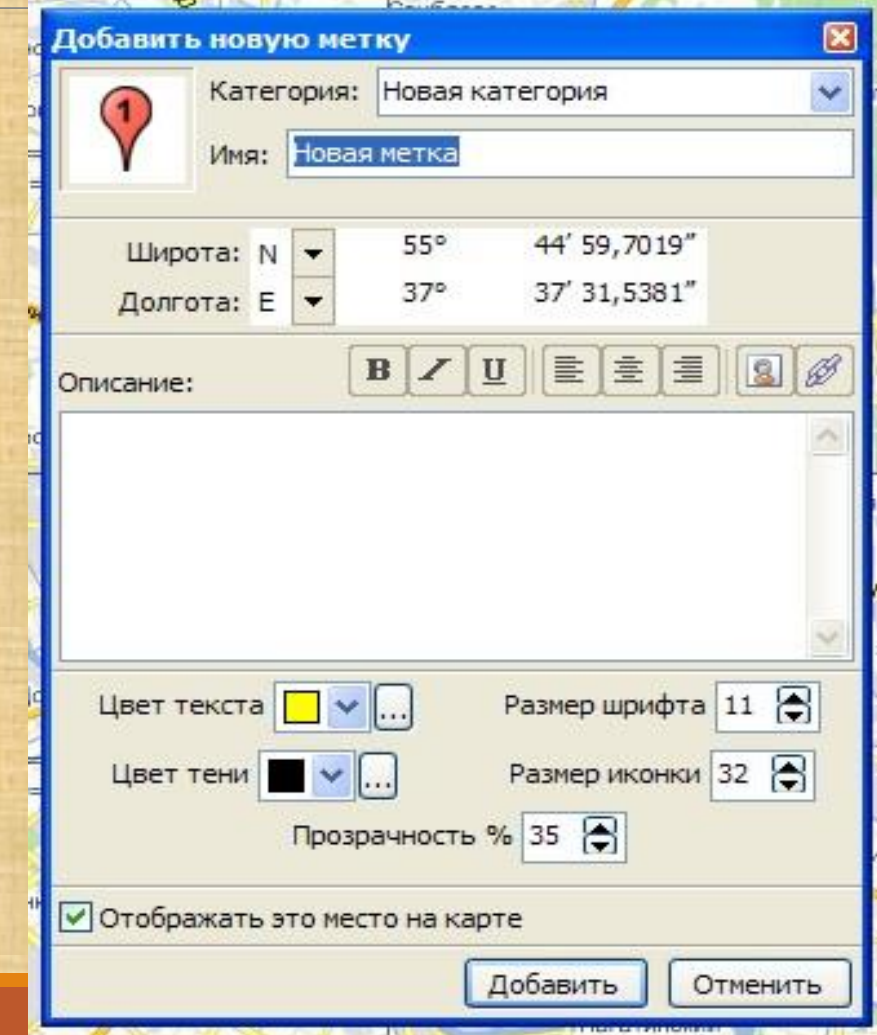

**Xaritadagi belgining ko'rinishi. Qo'shish tugmasini bosgandan so'ng yaratiladi. Bekor qilish tugmasi yangi yorliq yaratilishini bekor qiladi. Yangi kirish asbobini qo'shish orqali yangi teg qo'shishingiz mumkin:**

**Chiziq qo'shish - yangi yo'l qo'shish. Ushbu vositani tanlagandan so'ng, asfaltlangan yo'lning nuqtalarini ko'rsatish uchun chap sichqonchani bosing. Ikkinchi nuqtani bildirgandan so'ng, ekranda kichik oyna paydo bo'ladi:**

- **kiritilgan so'nggi nuqtani (qizil o'q) o'chirish;**
- **yo'lni saqlang (floppi bilan belgi);**
- **avtomatik ravishda Internet-xizmatlar orqali yo'lni ochish (tasdiqlash qutilari belgisi).**

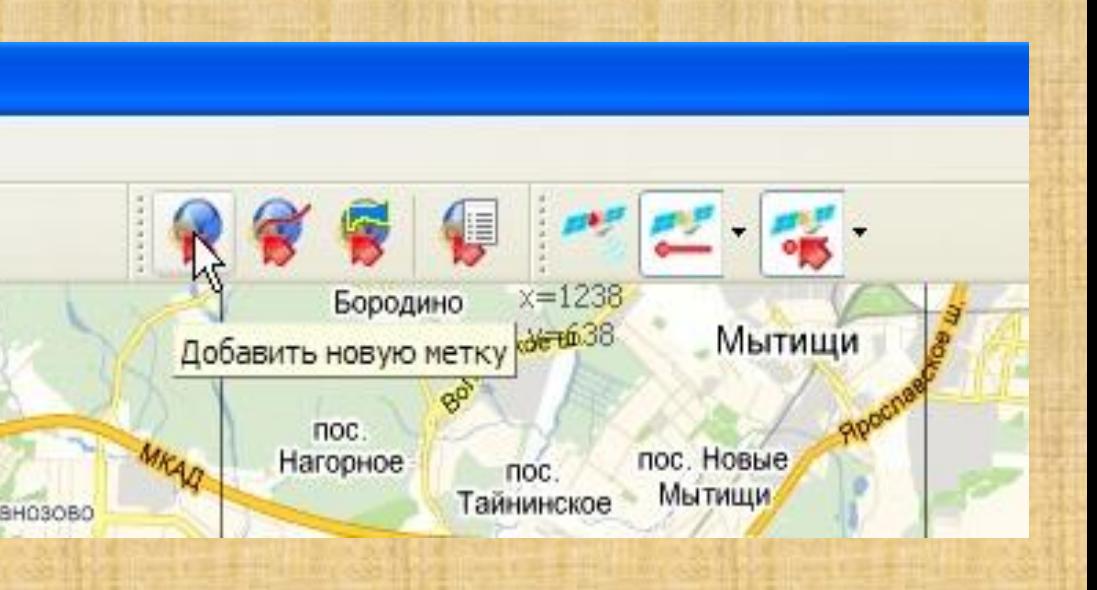

## 3, SASPlanet dasturida kosmosuratlarni yuklab olish

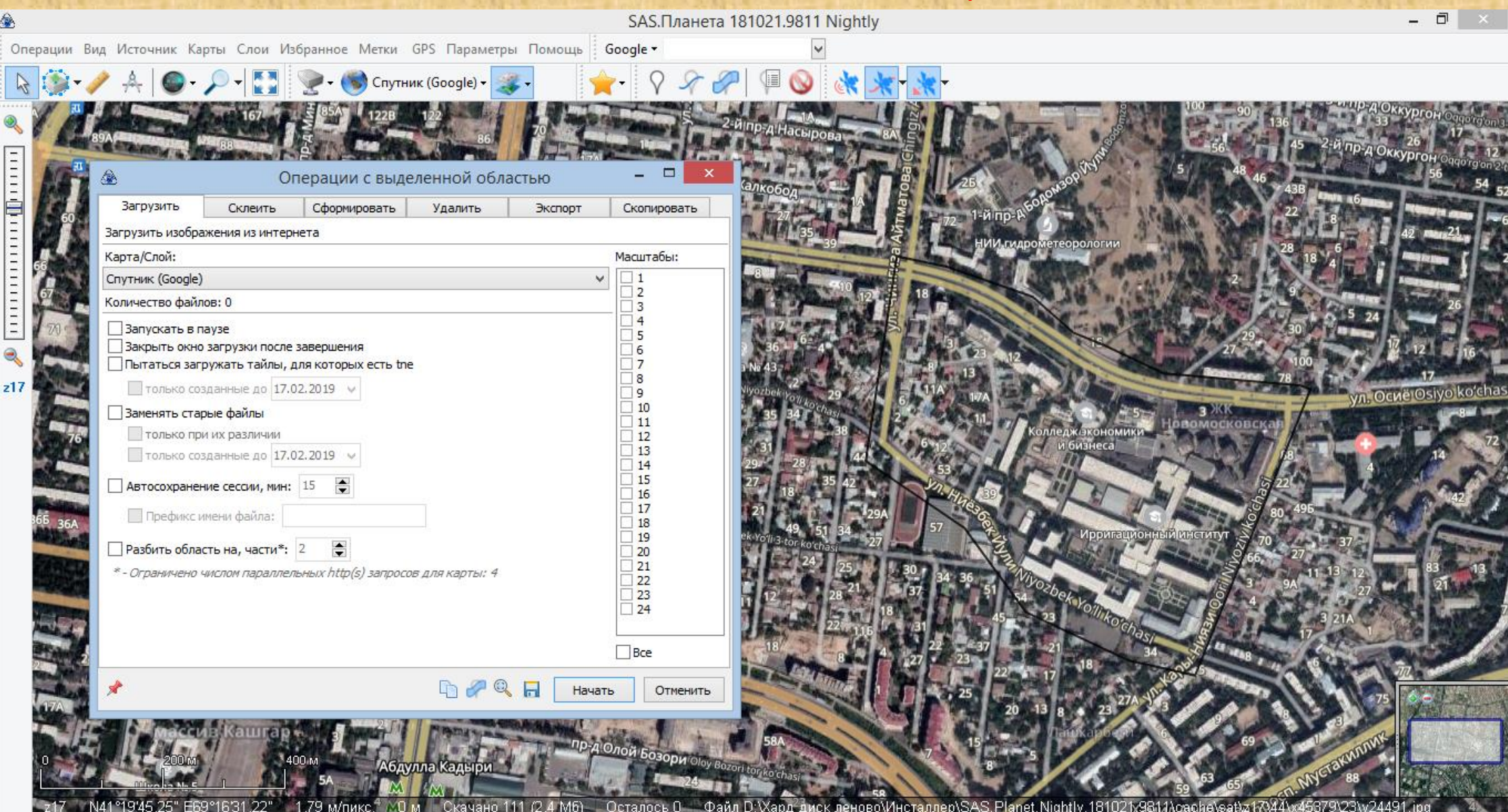

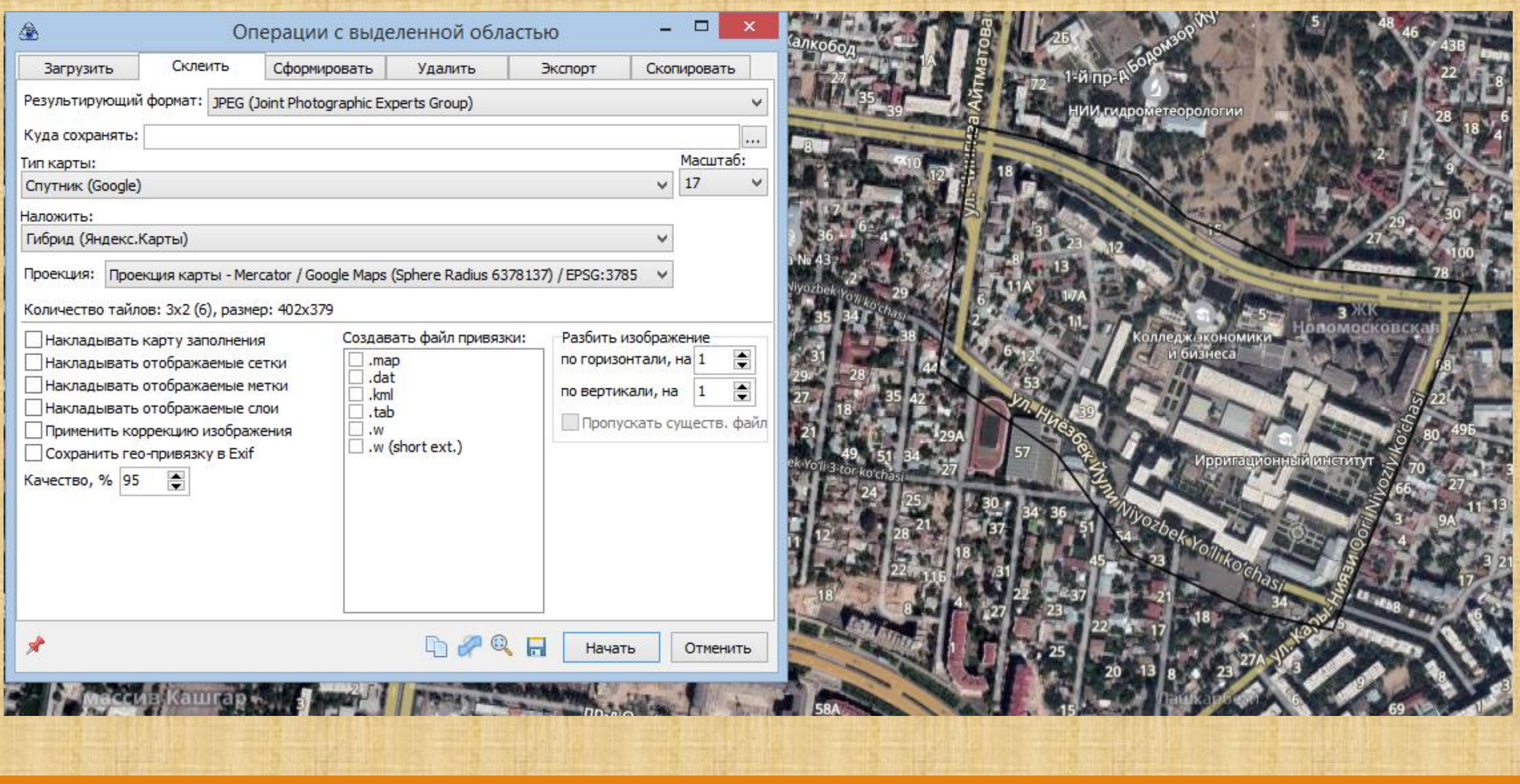

No. 1994

**Designation** 

**PARTICIPAL** 

Wilson Wilson

THE REPORT OF STREET

**STATISTICS** 

**BIDE BREEK** 

per l'allier

المكانة في مرد الم

## 4, SASPlanet dasturi relefli modellari va gobridlar

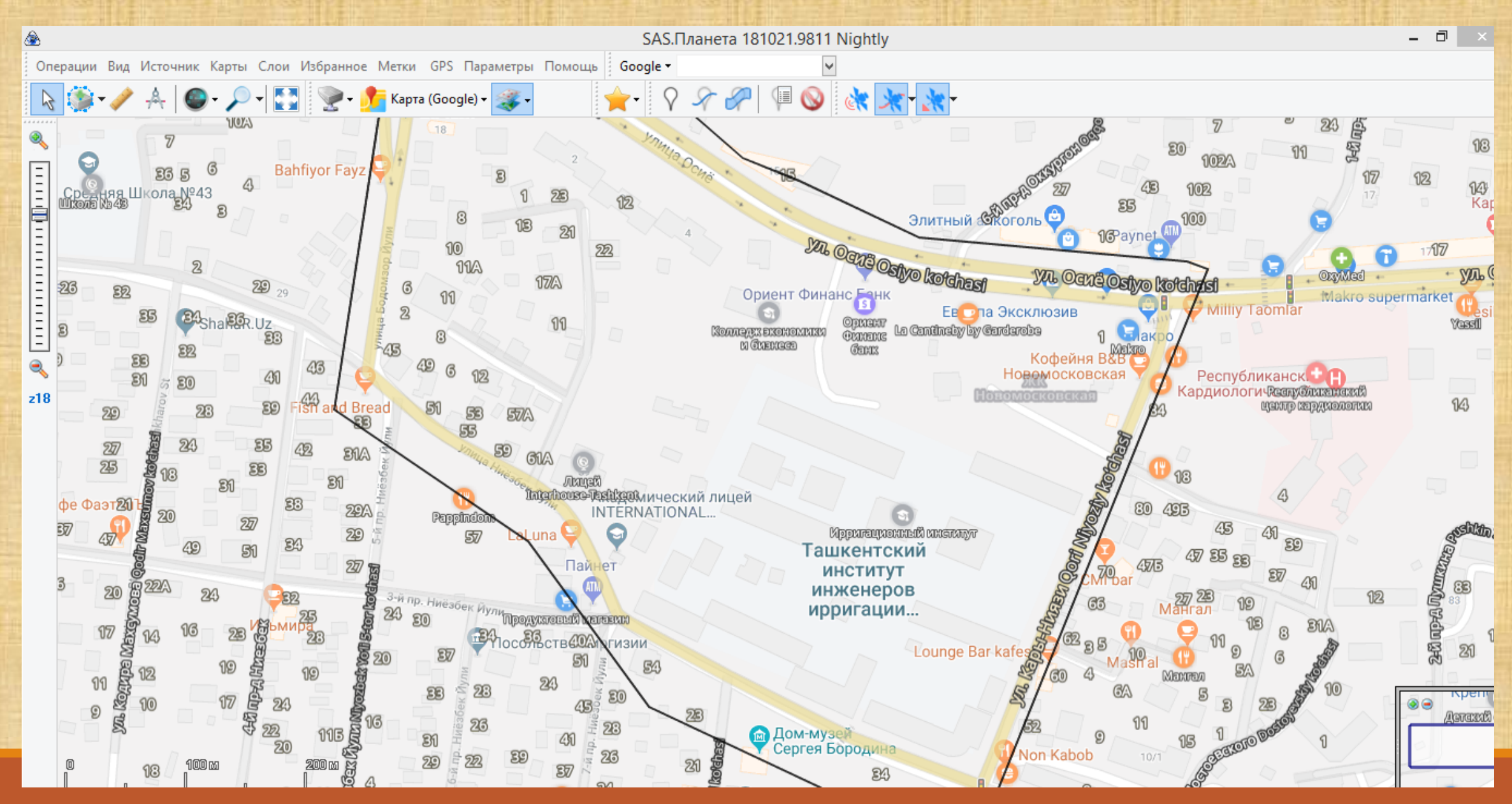

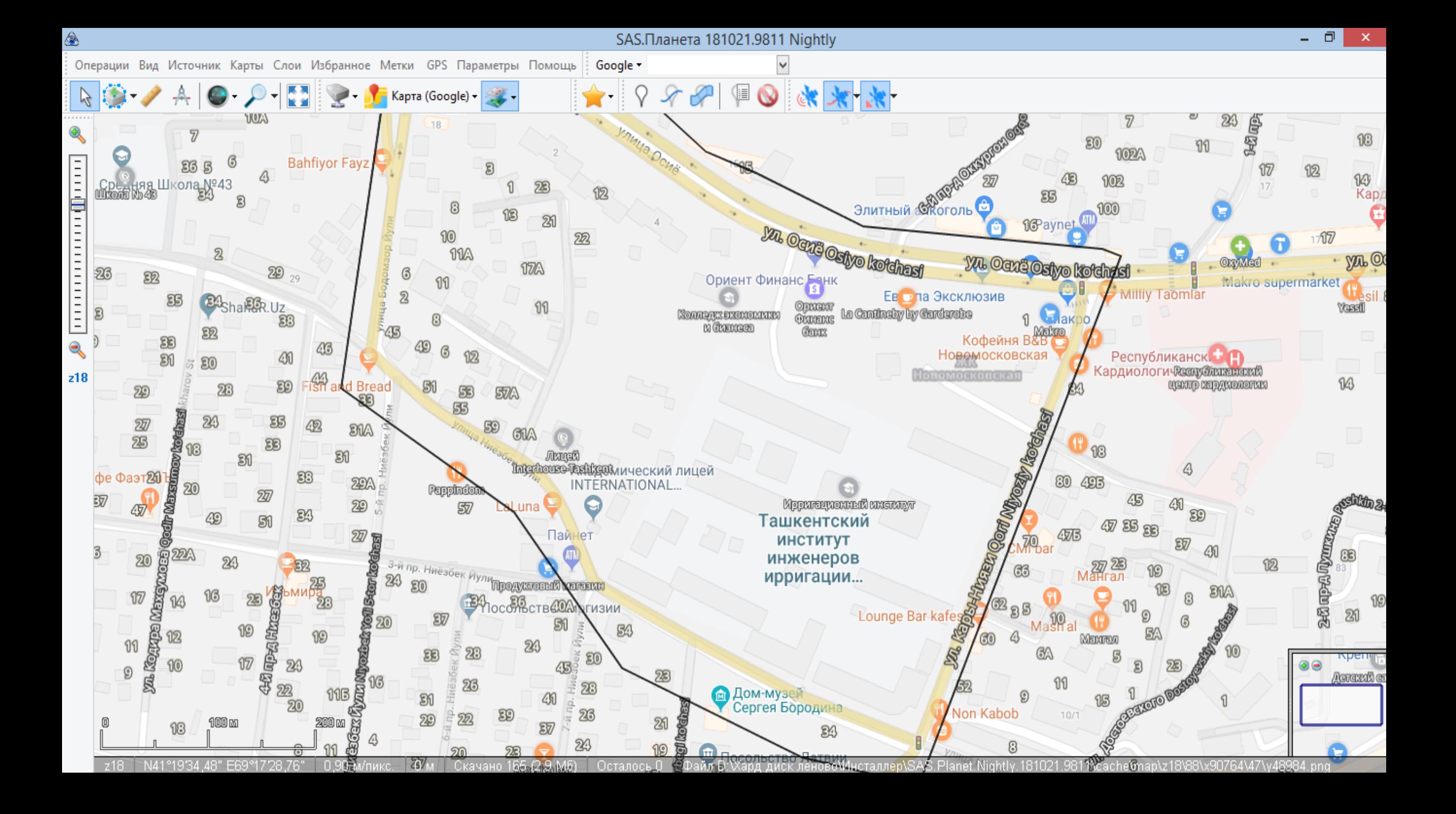

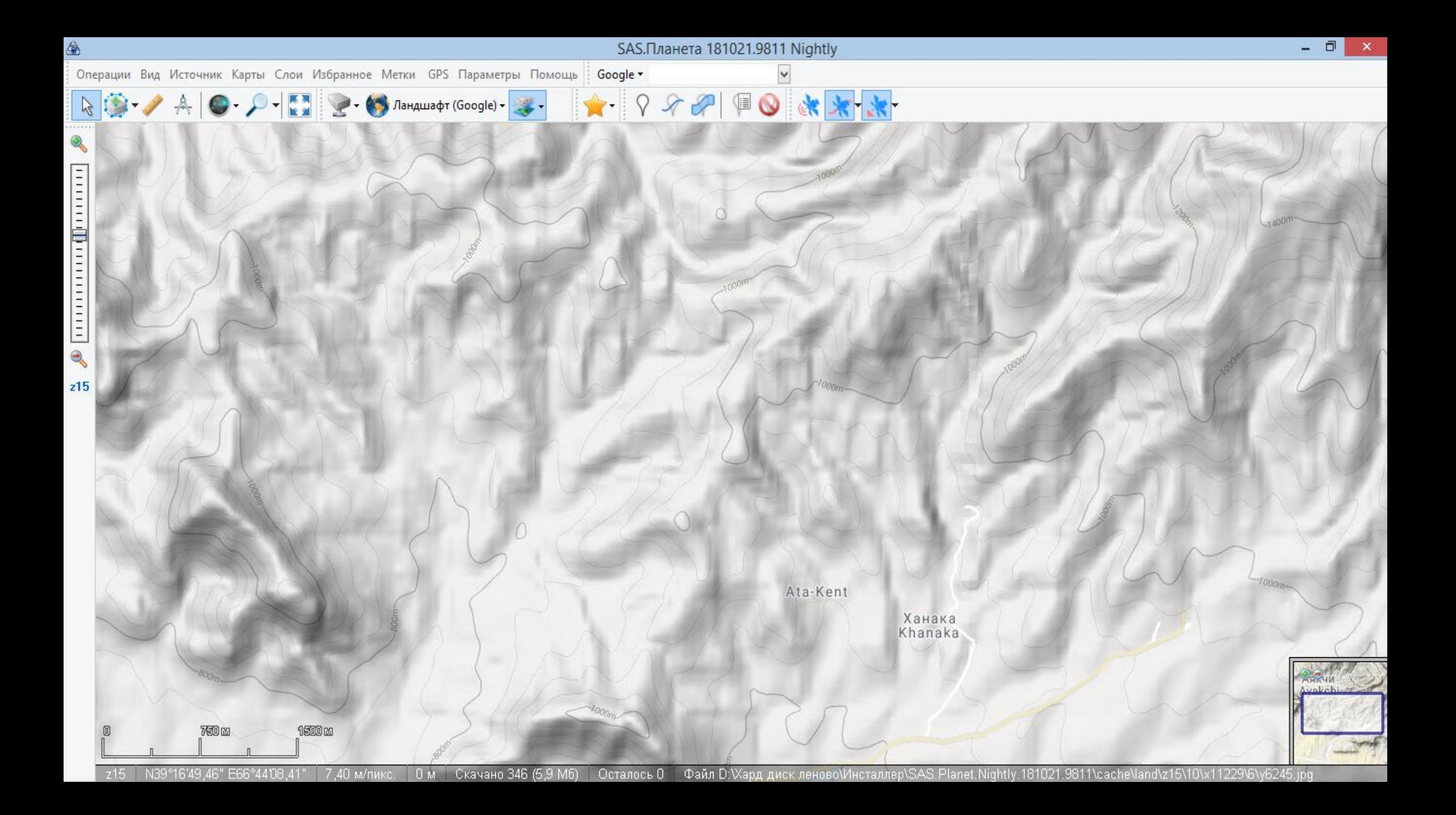

## ЭТИБОРИНГИЗ УЧУН РАХМАТ!